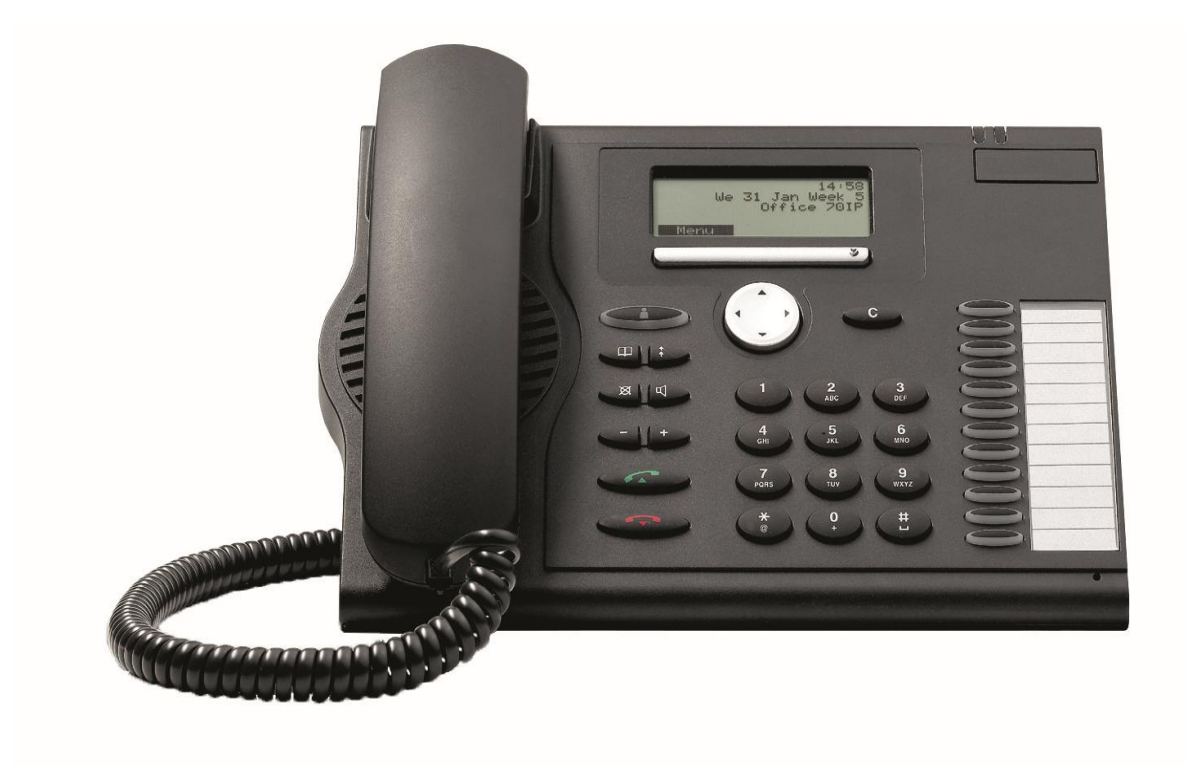

### Mitel MiVoice Office 400

### MiVoice 5370 / 5370IP

Uživatelský návod

**x** Mitel

### <span id="page-1-0"></span>**Obsah**

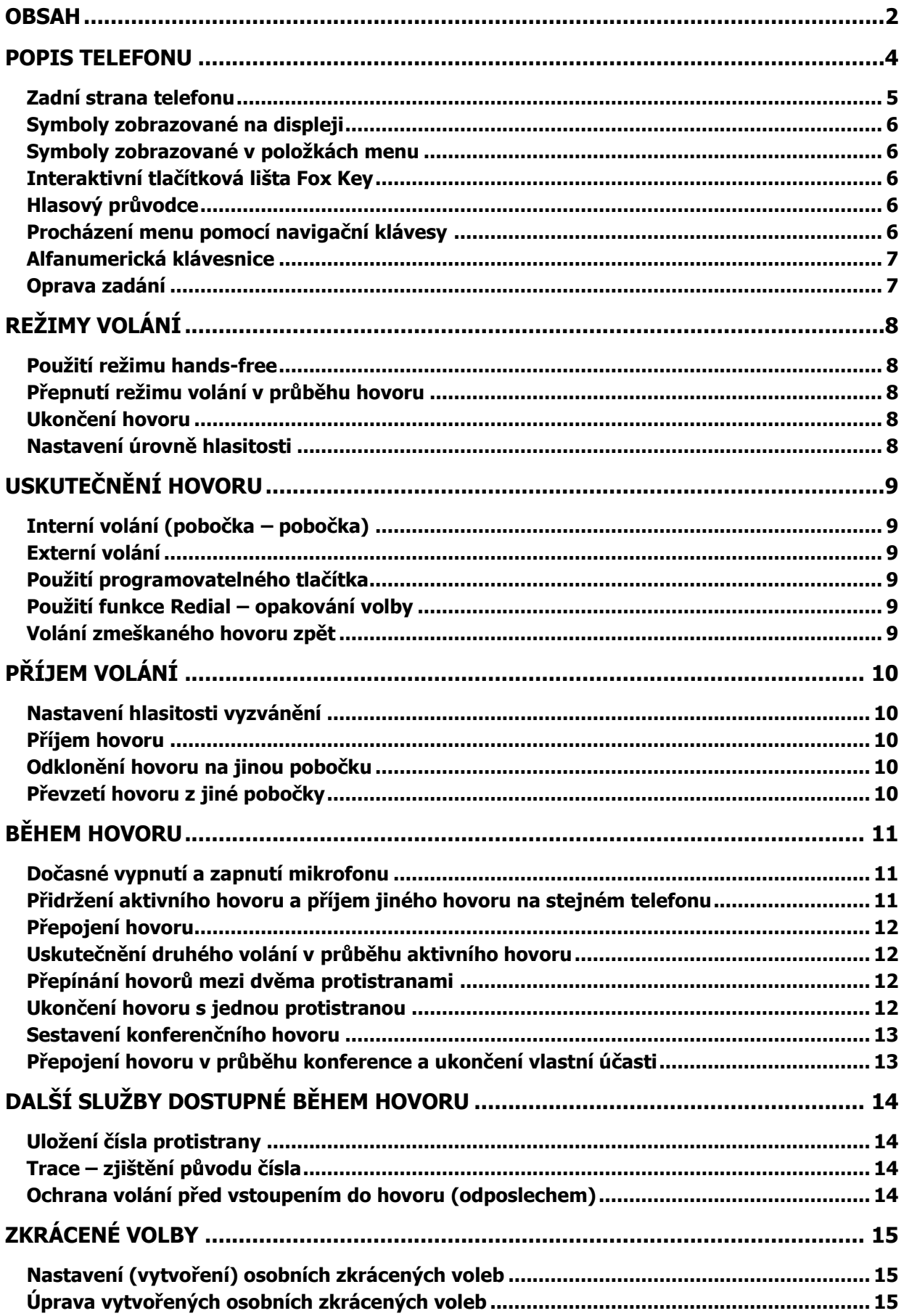

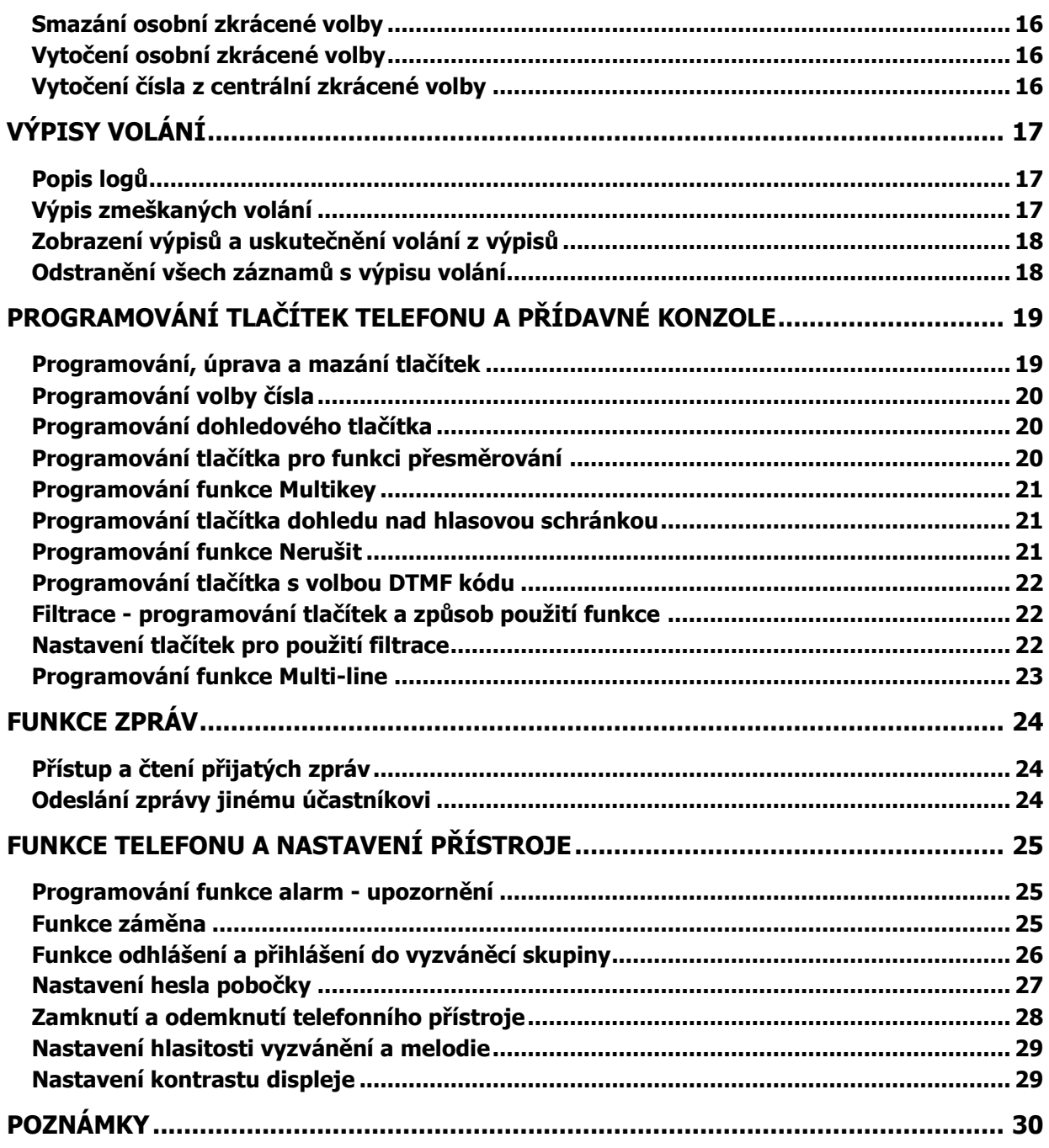

## **Do Mitel**

### <span id="page-3-0"></span>**Popis telefonu**

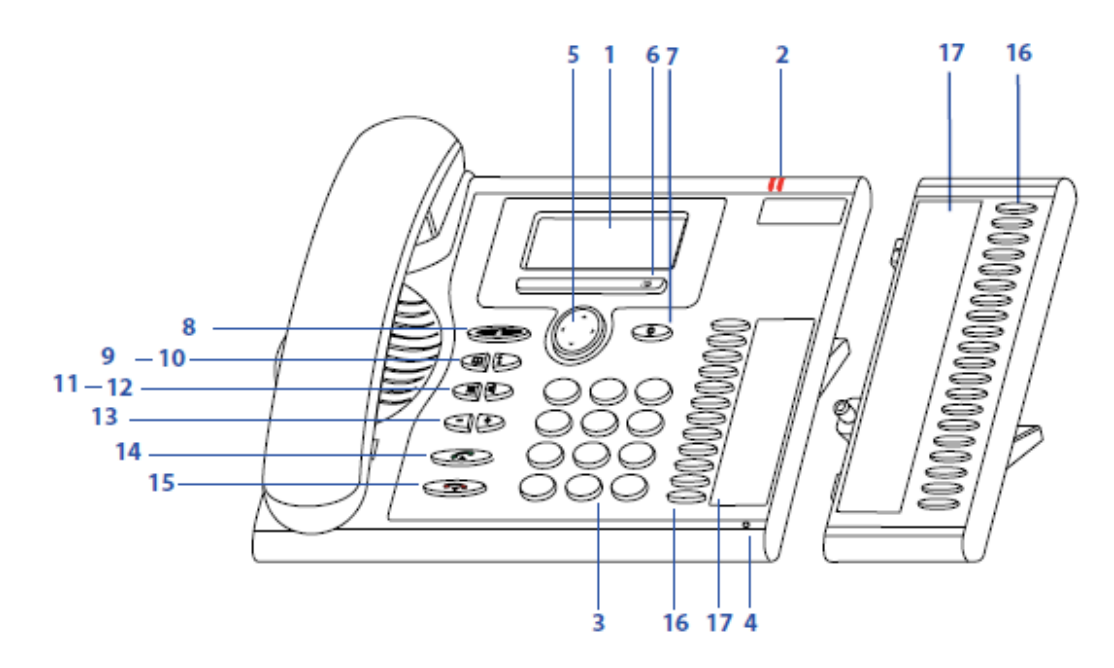

#### **1 Displej**

Horní oblast – 1 řádek Zobrazení symbolů a informace o čase Střední oblast – 3 řádky Informace o hovoru, průběhu volání, jméno účastníka Dolní oblast – 1 řádek Zobrazení funkcí tlačítka "Fox key" (2 funkce)

#### **2 Signalizační diody**

#### Levý indikátor:

Bliká pomalu při příchozím volání

Bliká rychle při zmeškaném volání, při zapnutém hands-free režimu Pravý indikátor:

Svítí v případě, že v hlasové poště jsou nové zprávy

#### **3 Alfanumerická klávesnice**

Slouží pro volbu čísla nebo k zadání textu v textovém režimu

#### **4 Hands-free mikrofon**

#### **5 Navigační tlačítko**

Slouží k procházení položek menu (nahoru, dolů), pro vstup do položky (vpravo), pro návrat o úroveň zpět (vlevo)

#### **6 Fox key**

Interaktivní klávesa pro 2 funkce – dle aktuálního stavu telefonu (hovor, přepojení, nastavení apod.)

#### **7 Opravná klávesa**

Slouží pro opravu zadávaného čísla (při zavěšeném sluchátku) nebo pro opravu vkládaného textu

#### **8 Tlačítko "Nepřítomen"**

Systémově předdefinované tlačítko pro okamžité přesměrování hovorů do hlasové schránky vlastní pobočky (vyžaduje spuštění hlasové schránky – správce systému)

#### **9 Tlačítko "Adresář"**

Slouží pro přístup k telefonnímu adresáři telefonní ústředny

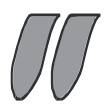

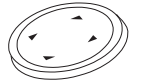

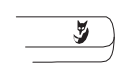

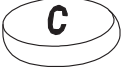

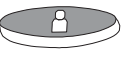

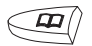

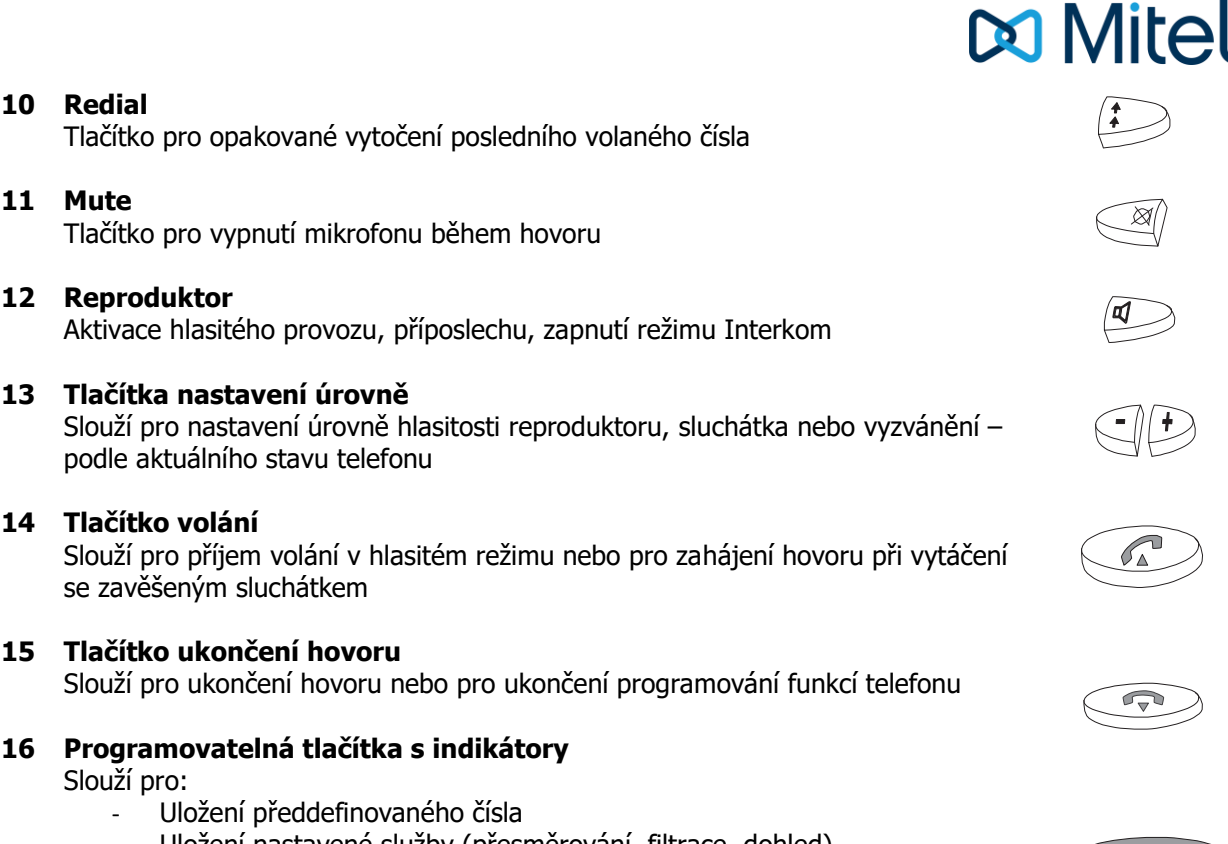

- Uložení nastavené služby (přesměrování, filtrace, dohled)
- Multi-key (více dohledových tlačítek vlastní linky)
- Multi-line (více linek na jednom přístroji)

#### **17 Popisky pro programovatelná tlačítka**

#### <span id="page-4-0"></span>**Zadní strana telefonu**

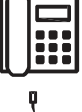

Připojení telefonního přístroje (pouze u digitálních přístrojů)

Připojení napájecího zdroje (pouze IP přístroje). Je možné použít PoE (Power over Ethernet)

LAN Připojení telefonu do IP sítě (pouze IP přístroje)

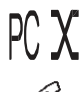

Připojení počítače za telefon (pouze IP přístroje)

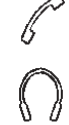

OUT ĪĪ

Připojení sluchátka mikrotelefonu

Připojení náhlavní soupravy

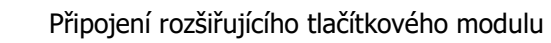

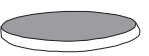

### <span id="page-5-0"></span>**Symboly zobrazované na displeji**

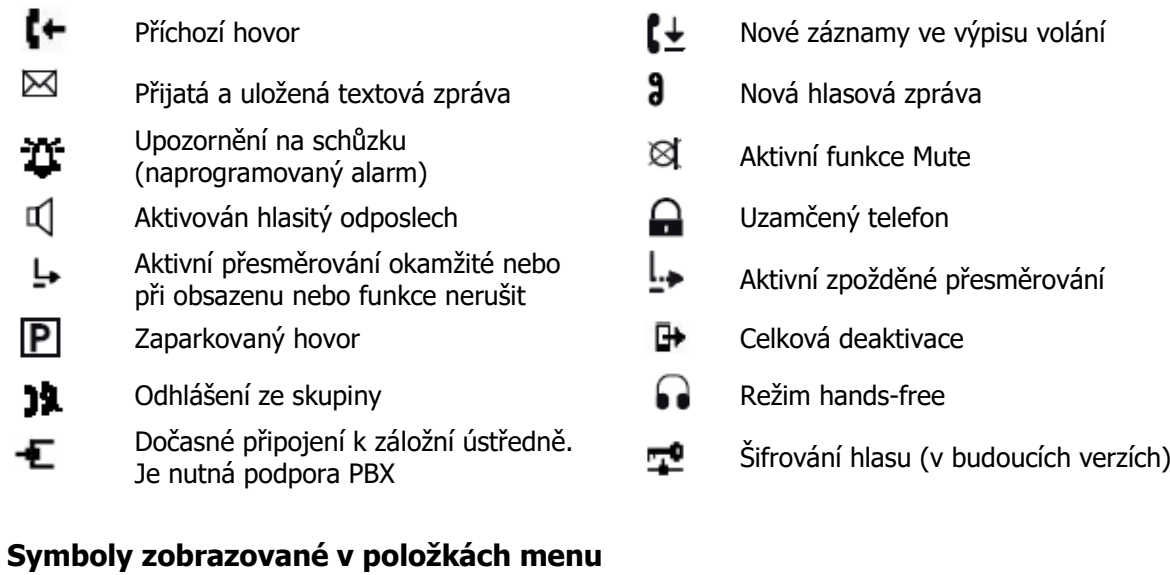

- <span id="page-5-1"></span>
- K dispozici jsou podrobnější informace  $\blacktriangleright$
- Aktivní funkce (zaškrtnuto)  $\checkmark$
- $\mathbf{D}$ Další funkce Fox key

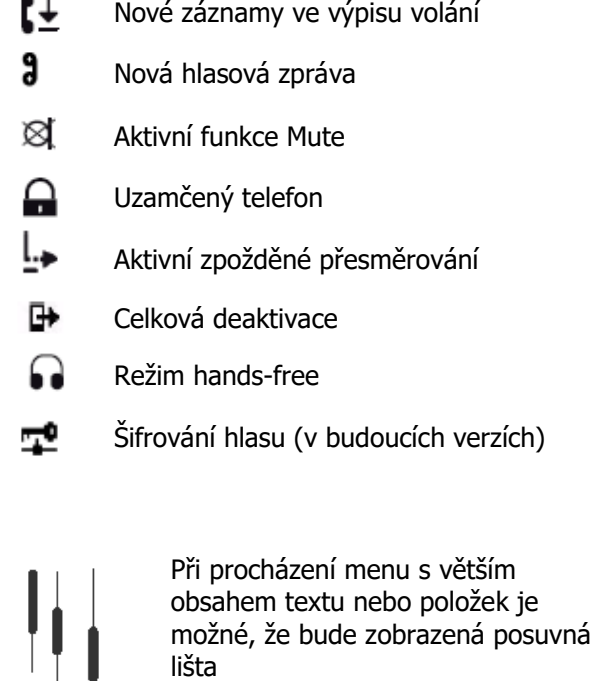

#### <span id="page-5-2"></span>**Interaktivní tlačítková lišta Fox Key**

Interaktivní tlačítková lišta Fox Key nabízí funkce v závislosti na kontextu menu. Funkce tlačítek je zobrazena na displeji nad pozicí tlačítka.

#### <span id="page-5-3"></span>**Hlasový průvodce**

Systémy Aastra jsou vybaveny hlasovým průvodcem s informačními zprávami. Některé funkce zmiňované v tomto průvodci nabízejí možnost zadání volby. Pro tuto volbu postupujte dle popisu v dalších částech této příručky

#### <span id="page-5-4"></span>**Procházení menu pomocí navigační klávesy**

Navigační tlačítko se používá k procházení položek menu, pro vstup a návrat do jednotlivých podmenu.

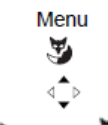

Stiskněte tlačítko Menu na liště Fox Key

Procházejte položky menu až na požadovanou položku

 $\blacktriangleright$  nebo  $\blacktriangleright$  Stiskněte pravou šipku navigačního tlačítka nebo tlačítko "Vybrat" lišty Fox Key

V případě dalších podmenu postupujte stejným způsobem

#### <span id="page-6-0"></span>**Alfanumerická klávesnice**

Klávesnice umožňuje uživateli:

- Volit telefonní číslo
- Zadat znaky pro vyhledávání uživatele podle příjmení a jména

Jednotlivá tlačítka s čísly jsou asociována k následujícím znakům. Stiskněte odpovídající tlačítko tolikrát, aby se zobrazil požadovaný znak. Tabulka zobrazuje přiřazené znaky.

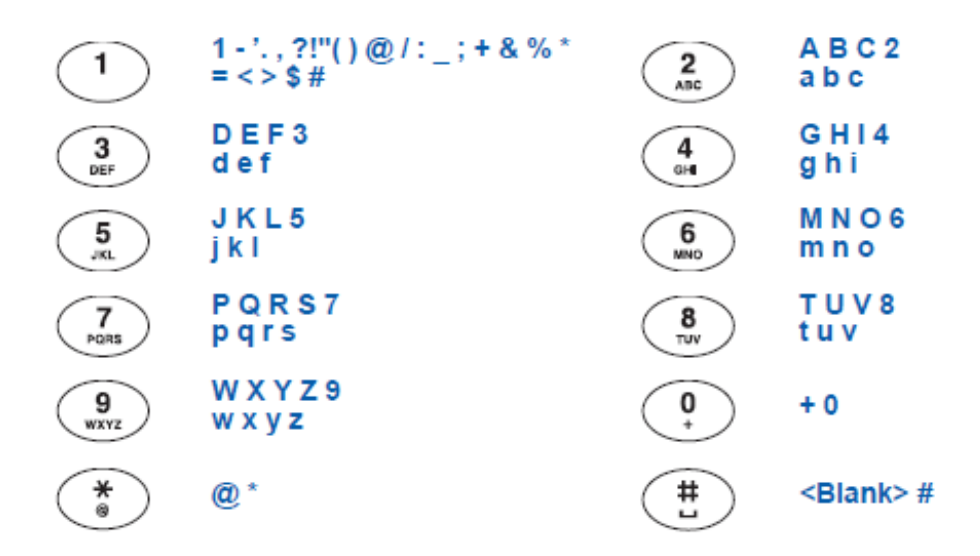

#### <span id="page-6-1"></span>**Oprava zadání**

Zadali jste nesprávný znak nebo číslo. Zadání můžete smazat znak po znaku nebo najednou.

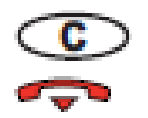

Pro smazání posledního zadaného znaku stiskněte opravné tlačítko

Pro smazání celého zadáními stiskněte tlačítko ukončení hovoru (červené sluchátko)

### <span id="page-7-0"></span>**Režimy volání**

Váš telefon podporuje několik režimů pro obsluhu hovorů:

#### <span id="page-7-1"></span>**Použití režimu hands-free**

Při použití režimu hands-free můžete uskutečnit hovor nebo přijmout volání bez nutnosti zvednutí sluchátka. Během probíhajícího hovoru je možné změnit režim hands-free zvednutím sluchátka na klasický.

#### **Pro přijetí hovoru v režimu hands-free:**

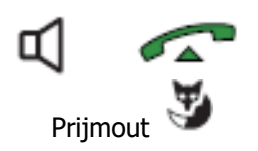

Stiskněte tlačítko reproduktoru, tlačítko volání nebo tlačítko "Prijmout" na liště Fox Key

#### **Pro uskutečnění hovoru v režimu hands-free:**

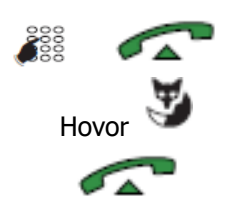

Zvolte číslo a stiskněte tlačítko volání nebo tlačítko "**Hovor**" na liště Fox Key nebo

Stiskněte zelené sluchátko a potom volte číslo volaného

#### <span id="page-7-2"></span>**Přepnutí režimu volání v průběhu hovoru**

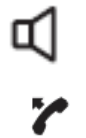

Pro přepnutí do režimu hands-free stiskněte tlačítko reproduktoru a zavěste sluchátko. Telefon se automaticky přepne na hlasitý provoz

Pro přepnutí z režimu hands-free vyzvedněte sluchátko

#### <span id="page-7-3"></span>**Ukončení hovoru**

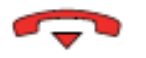

Stiskněte červené sluchátko a/nebo zavěste sluchátko

#### <span id="page-7-4"></span>**Nastavení úrovně hlasitosti**

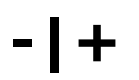

**-|+** V průběhu hovoru stiskněte opakovaně tlačítko – nebo + pro snížení nebo zvýšení hlasitosti

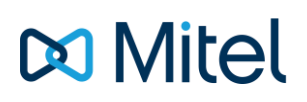

### <span id="page-8-0"></span>**Uskutečnění hovoru**

Existuje více možností jak uskutečnit odchozí volání, záleží na tom, zda se jedná o nové volání, opakování volby nebo volba čísla z historie volání nebo seznamu zmeškaných hovorů

#### <span id="page-8-1"></span>**Interní volání (pobočka – pobočka)**

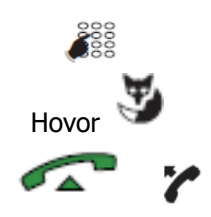

Zvolte číslo pobočky – na displeji se zobrazí číslo pobočky, případně název protistrany podle zadání v telefonním seznamu

Hovor Pro uskutečnění volání stiskněte tlačítko "**Hovor**" na liště Fox Key, tlačítko volání nebo zvedněte sluchátko

#### <span id="page-8-2"></span>**Externí volání**

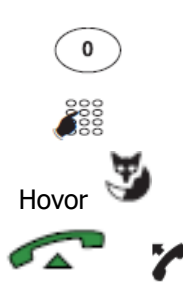

Zvolte prefix pro přístup na státní linku  $\mu$ <sup>o</sup> nebo dle nastavení vašeho systému)

Volte číslo protistrany

Pro uskutečnění volání stiskněte tlačítko "Hovor" na liště Fox Key, tlačítko volání nebo zvedněte sluchátko

Jakmile protistrana hovor přijme, můžete hovořit

#### <span id="page-8-3"></span>**Použití programovatelného tlačítka**

Stiskněte naprogramované tlačítko, pod kterým je uloženo číslo nebo dohledové tlačítko jiné pobočky

Pozn.: Nastavení tlačítek je popsáno v další části této příručky

#### <span id="page-8-4"></span>**Použití funkce Redial – opakování volby**

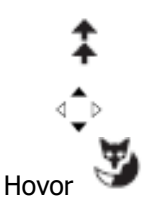

Stiskněte tlačítko "Redial"

Pokud je v nabídce více záznamů, listujte šipkami až na požadovaný řádek. Následně stiskněte tlačítko "**Hovor**" na liště Fox Key pro uskutečnění hovoru

#### <span id="page-8-5"></span>**Volání zmeškaného hovoru zpět**

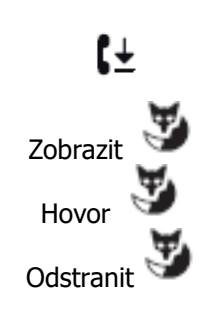

Pokud někdo volal na váš telefon v době vaší nepřítomnosti, telefon uloží toto číslo do seznamu nepřijatých hovorů a na displeji se objeví symbol zmeškaného volání a informační dialog, případně rychle bliká levá LED dioda

Zobrazit Stiskněte tlačítko "**Zobrazit**" na liště Fox Key a zvolte jednu z možností

Hovor Stiskněte tlačítko "**Hovor**" na liště Fox Key a zavolejte protistranu

Odstranit Stiskněte tlačítko "**Odstranit**" na liště Fox Key a záznam odstraňte z výpisu

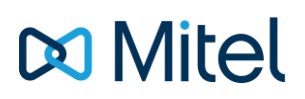

### <span id="page-9-0"></span>**Příjem volání**

Při příchozím volání telefon vyzvání a bliká levá LED dioda. V případě, že je jméno protistrany uložené v některém adresáři (interní nebo externí), zobrazí se na displeji přiřazené jméno

#### <span id="page-9-1"></span>**Nastavení hlasitosti vyzvánění**

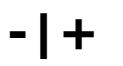

Během vyzvánění stiskněte opakovaně tlačítko – nebo + pro snížení nebo zesílení hlasitosti

#### <span id="page-9-2"></span>**Příjem hovoru**

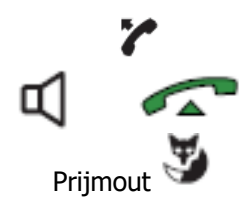

Zvedněte sluchátko nebo

stiskněte tlačítko reproduktoru, zelené sluchátko nebo tlačítko "Prijmout" na liště Fox Key

#### <span id="page-9-3"></span>**Odklonění hovoru na jinou pobočku**

V případě, že nechcete příchozí hovor přijmout, je možné jej odklonit na jinou pobočku

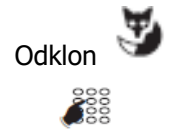

Odklon Stiskněte tlačítko "**Odklon**" na liště Fox Key

Zadejte číslo pobočky, na kterou chcete hovor odklonit

#### <span id="page-9-4"></span>**Převzetí hovoru z jiné pobočky**

Můžete převzít hovor z jiné pobočky v případě, že její uživatel není přítomen

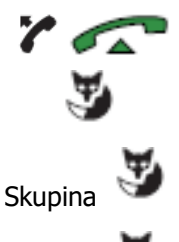

Zvedněte sluchátko nebo stiskněte zelené sluchátko

Stiskněte tlačítko "Prevzit" na liště Fox Key

Stiskněte tlačítko "**Skupina**". Podmínkou je nastavení stejné "přebírací skupiny" – zeptejte se administrátora vaší ústředny

Pobocka Stiskněte tlačítko "**Pobocka**"

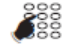

a zadejte číslo pobočky, ze které chcete hovor převzít

nebo

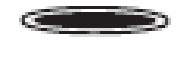

Stiskněte tlačítko dohledu na jinou pobočku (hovor je indikován blikáním a případně zvukovým signálem)

## **MMitel**

### <span id="page-10-0"></span>**Během hovoru**

#### <span id="page-10-1"></span>**Dočasné vypnutí a zapnutí mikrofonu**

V případě, že nechcete, aby protistrana slyšela, o čem mluvíte (interní porada apod.), je možné použít funkci Mute – ztišení mikrofonu

⊠ Stiskněte tlačítko "**Mute**". Na displeji se zobrazí symbol vypnutí mikrofonu

Dalším stisknutím tlačítka mikrofon opět aktivujete. Symbol na displeji zmizí

#### <span id="page-10-2"></span>**Přidržení aktivního hovoru a příjem jiného hovoru na stejném telefonu**

V případě, že již vyřizujete jeden hovor a zavolá vám někdo další, s kým chcete hovořit, musíte první hovor umístit do čekání (protistrana slyší hudbu při čekání), a druhý hovor přijmout. Stejný způsob práce s hovorem se používá pro přepojení nebo pro sestavení třístranné konference

#### **Varianta 1**

#### Probíhá hovor

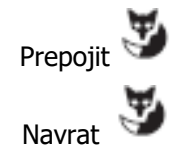

Na displeji se zobrazí nadpis tlačítka "**Prepojit**" lišty Fox Key. Stisknutím tlačítka odložíte aktivní hovor do čekání Po stisknutí tlačítka "**Prepojit**" se změní popis tlačítka na "Navrat". Stisknutím tlačítka se vrátíte k odloženému hovoru

#### **Varianta 2**

Za předpokladu, že máte na svém telefonu naprogramováno dohledové tlačítko nad vlastním číslem (tzv. Multikey – popis programování popsán dále v příručce)

Probíhá hovor

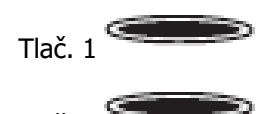

Dohledové tlačítko hovoru svítí, jeho stisknutím se hovor umístí do čekání a tlačítko se rozbliká.

Tlač. 1

#### **Varianta 3**

V případě, že máte na programovatelném tlačítku nastavenou funkci **Hold**, je možné hovor přidržet tímto tlačítkem

Probíhá hovor

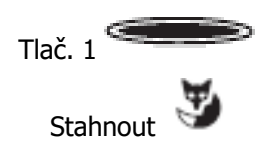

Stiskněte programovatelné tlačítko nastavené pro funkci Hold. Tím umístíte hovor do čekání, tlačítko se rozbliká

Opětovným stisknutím tlačítka "**Hold**" nebo stisknutím tlačítka "Stahnout" na liště Fox Key se k přidrženému hovoru vrátíte

### <span id="page-11-0"></span>**Přepojení hovoru**

Protistrana vašeho hovoru chce hovořit s někým jiným, na koho můžete hovor spojit.

Probíhá hovor

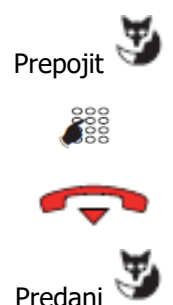

Na displeji se zobrazí nadpis tlačítka "**Prepojiť**" lišty Fox Key. Stisknutím tlačítka odložíte aktivní hovor do čekání.

Zvolte číslo pobočky nebo externí číslo, na které chcete hovor přepojit

Můžete zavěsit nebo počkat na protistranu, ohlásit hovor a potom zavěsit

V případě, že používáte telefon v režimu hands-free, můžete použít tlačítko "**Predani**" na liště Fox Key

#### <span id="page-11-1"></span>**Uskutečnění druhého volání v průběhu aktivního hovoru**

Při probíhajícím hovoru potřebujete hovořit s třetí stranou (konzultace apod.)

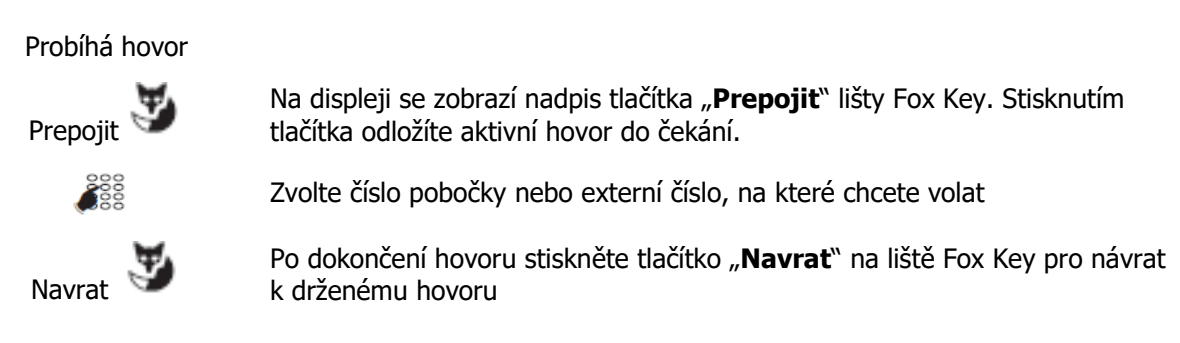

#### <span id="page-11-2"></span>**Přepínání hovorů mezi dvěma protistranami**

V případě, že potřebujete hovořit střídavě s jedním nebo druhým účastníkem hovoru – tzv. brokerský hovor.

Probíhá hovor

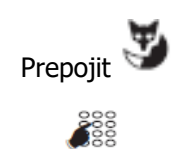

Na displeji se zobrazí nadpis tlačítka "**Prepojit**" lišty Fox Key. Stisknutím tlačítka odložíte aktivní hovor do čekání.

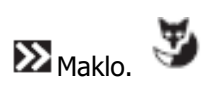

Zvolte číslo pobočky nebo externí číslo, na které chcete volat

Pomocí tlačítka "Maklo." na liště Fox Key přepínáte střídavě z jedné protistrany hovoru na druhou

#### <span id="page-11-3"></span>**Ukončení hovoru s jednou protistranou**

Probíhá hovor

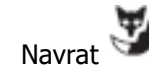

Stisknutím tlačítka "**Navrat**" ukončíte právě probíhající hovor a vrátíte se k hovoru v držení

#### <span id="page-12-0"></span>**Sestavení konferenčního hovoru**

Pokud chcete hovořit s oběma protistranami najednou, můžete vytvořit tzv. třístrannou konferenci

Probíhá hovor Prepojit  $\frac{200}{200}$ Konf

Na displeji se zobrazí nadpis tlačítka "**Prepojit**" lišty Fox Key. Stisknutím tlačítka odložíte aktivní hovor do čekání.

Zvolte číslo pobočky nebo externí číslo, na které chcete volat

Po připojení třetího účastníka stiskněte nejprve tlačítko šipky na liště Fox Key, potom stiskněte tlačítko "Konf" na liště Fox Key

Nyní můžete hovořit všichni společně

#### <span id="page-12-1"></span>**Přepojení hovoru v průběhu konference a ukončení vlastní účasti**

Pokud již nechcete být členem konference, ale vaše protistrany chtějí v hovoru pokračovat, je možné vystoupit z konferenčního hovoru a spojit hovor zbývajících účastníků.

Probíhá hovor ≫

Pripoj Pro ukončení účasti v konferenci stiskněte tlačítko "**Pripoj**" na liště Fox Key nebo tlačítko ukončení hovoru

Nyní je hovor spojen a vaše účast ukončena.

## **M** Mitel

### <span id="page-13-0"></span>**Další služby dostupné během hovoru**

#### <span id="page-13-1"></span>**Uložení čísla protistrany**

Během odchozího nebo i příchozího hovoru je možné číslo protistrany uložit pod programovatelné tlačítko.

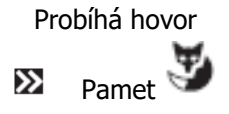

Stiskněte tlačítko šipky na liště Fox Key, potom stiskněte tlačítko "Pamet"

Zvolte programovatelné tlačítko, pod které chcete číslo uložit

Telefonní číslo bude automaticky uloženo, na displeji se zobrazí původní informace a popisy tlačítek. Pokračujte dále v hovoru

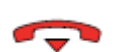

Pro ukončení hovoru stiskněte tlačítko ukončení hovoru nebo zavěste

Pozn.: Tato funkce umožňuje přepsat aktuální hodnotu naprogramovaného tlačítka, výjimkou je naprogramované tlačítko **Multikey**.

### <span id="page-13-2"></span>**Trace – zjištění původu čísla**

Během hovoru je možné odeslat požadavek na uložení čísla protistrany do logbooku (při příchozím nebo odchozím hovoru), např. pro identifikaci nežádoucího volání.

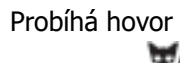

≫

Puvod

Stiskněte tlačítko šipky na liště Fox Key, potom stiskněte tlačítko **Puvod**

Telefonní číslo bude automaticky uloženo, na displeji se zobrazí původní informace a popisy tlačítek Pokračujte dále v hovoru

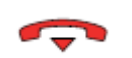

Pro ukončení hovoru stiskněte tlačítko ukončení hovoru nebo zavěste

#### <span id="page-13-3"></span>**Ochrana volání před vstoupením do hovoru (odposlechem)**

Stiskněte tlačítko **Prepojit**

požadavku

Během hovoru je možné spustit ochranu volání před narušením, např. při přenosu dat apod.

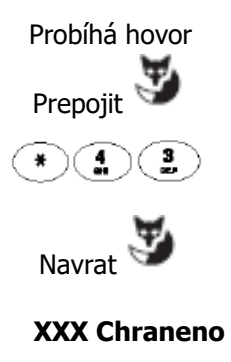

Stiskněte tlačítko **Navrat**

Vytočte na telefonu kód služby **\* 4 3** . Telefon na displeji potvrdí zadání

**XXX Chraneno** Na displeji se opět zobrazí informace o volajícím doplněná o nápis "**Chraneno".** Telefon je během hovoru chráněn proti dalšímu hovoru. Pro ukončení hovoru stiskněte tlačítko ukončení hovoru nebo zavěste

## **Do Mitel**

### <span id="page-14-0"></span>**Zkrácené volby**

Telefonní systémy Aastra poskytují 2 druhy zkrácené volby:

- Osobní vlastní pro účastnické číslo, max. počet voleb je 10 (0-9)
- Sdílené jsou dostupné pro každého účastníka, počet je omezen licencí interního adresáře PBX.

Použití sdílených zkrácených voleb je možné v souladu s oprávněním jednotlivých účastníků.

#### <span id="page-14-1"></span>**Nastavení (vytvoření) osobních zkrácených voleb**

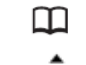

Stiskněte tlačítko pro přístup do telefonních seznamů

Vybrat Novy

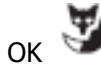

Pomocí navigačního tlačítka procházejte položky na řádek "Telefonni seznam". Potvrďte stisknutím šipky doprava nebo tlačítkem "Vvbrat" na liště Fox Key

Pomocí navigačního tlačítka procházejte položky až na volný řádek. Potvrďte stisknutím šipky doprava nebo tlačítkem "**Novy**" na liště Fox Key

Zadejte číslo, které uložit pod zkrácenou volbu. Pro externí volání zadejte před číslo prefix.

OK **Zadání potvrďte tlačítkem "OK"** na liště Fox Key

Stejný postup opakujte pro další položky zkrácené volby

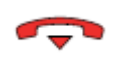

Pro ukončení programování stiskněte tlačítko červeného sluchátka

#### <span id="page-14-2"></span>**Úprava vytvořených osobních zkrácených voleb**

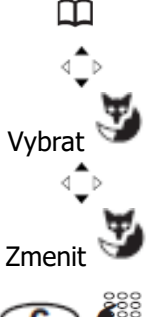

 $\bigcirc$ 

Stiskněte tlačítko pro přístup do telefonních seznamů

Pomocí navigačního tlačítka procházejte položky na řádek "Telefonni seznam". Potvrďte stisknutím šipky doprava nebo tlačítkem "Vybrat" na liště Fox Key

Pomocí navigačního tlačítka procházejte položky až na požadovanou položku. Potvrďte stisknutím šipky doprava nebo tlačítkem "**Zmeniť**" na liště Fox Key

Pomocí tlačítka "C" smažte zadané číslo a následně zadejte nové číslo

Zmenit **Zadání potvrďte tlačítkem "Zmenit**" na liště Fox Key

Stejný postup opakujte pro další položky zkrácené volby

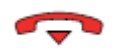

Pro ukončení programování stiskněte tlačítko červeného sluchátka

### **M** Mitel

#### <span id="page-15-0"></span>**Smazání osobní zkrácené volby**

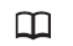

Vybrat **X** Odstranit Stiskněte tlačítko pro přístup do telefonních seznamů

Pomocí navigačního tlačítka procházejte položky až na řádek "Telefonni seznam". Potvrďte stisknutím šipky doprava nebo tlačítkem "Vybrat" na liště Fox Key

Pomocí navigačního tlačítka procházejte položky až na volný řádek. Potvrďte stisknutím šipky doprava nebo tlačítkem "Odstranit" na liště Fox Key

Stejný postup opakujte pro další položky zkrácené volby

Pro ukončení programování stiskněte tlačítko červeného sluchátka

#### <span id="page-15-1"></span>**Vytočení osobní zkrácené volby**

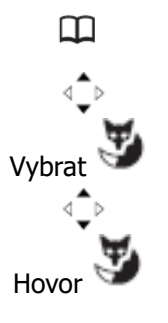

Stiskněte tlačítko pro přístup do telefonních seznamů

Pomocí navigačního tlačítka procházejte položky na řádek "Telefonni seznam". Potvrďte stisknutím šipky doprava nebo tlačítkem "Vybrat" na liště Fox Key

Pomocí navigačního tlačítka procházejte položky až na požadovaný řádek Hovor zahájíte stisknutím tlačítka "Hovor" na liště Fox Key

#### <span id="page-15-2"></span>**Vytočení čísla z centrální zkrácené volby**

Pro volbu čísla ze seznamu centrálních zkrácených voleb je třeba znát seznam položek. Kontaktujte správce svého komunikačního systému.

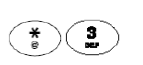

Stiskněte přístupový prefix pro zkrácené volby " **\* 3** ". Je také možné, že pro váš systém je nastavený jiný prefix – kontaktujte administrátora svého systému.

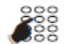

Zadejte číslo zkrácené volby (v závislosti na nastavení 2 až 4 číslice)

Volání je automaticky zahájeno

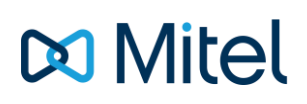

### <span id="page-16-0"></span>**Výpisy volání**

Poslední volání jsou uložena ve výpisu volání, který je dostupný prostřednictvím menu telefonu. Výpis obsahuje:

- 50 posledních zmeškaných volání
- 50 posledních příchozích volání (včetně zmeškaných)
- 30 posledních odchozích volání

Pokud prohlížíte výpisy volání, můžete rovnou zobrazený záznam použít pro zpětné volání. Zároveň můžete smazat jednotlivé záznamy nebo celý seznam najednou.

#### <span id="page-16-1"></span>**Popis logů**

Ve výpisech volání se zobrazují následující grafické informační ikony:

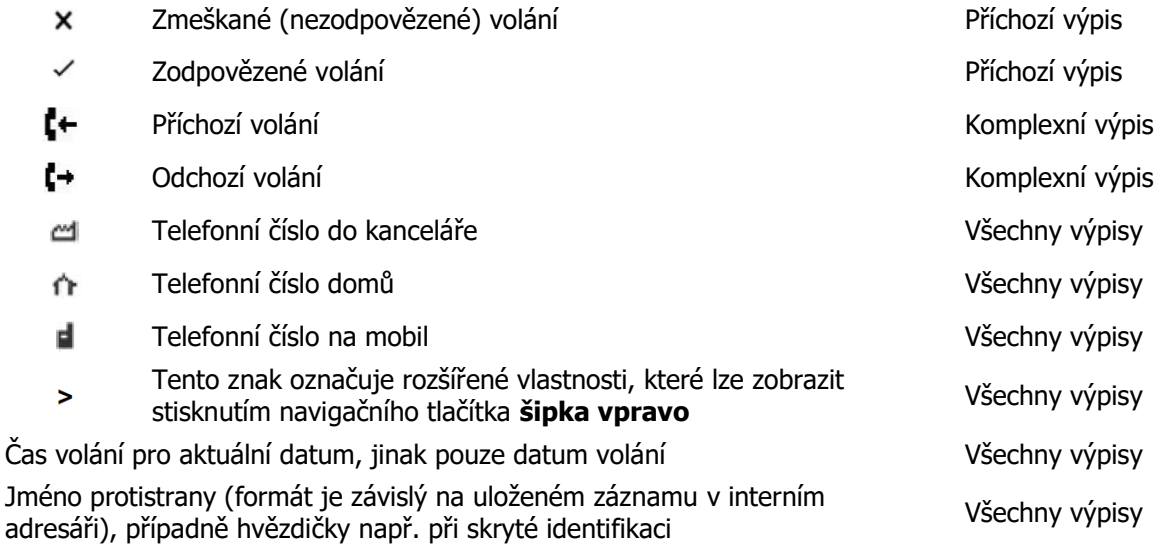

#### <span id="page-16-2"></span>**Výpis zmeškaných volání**

V případě, že nepřijmete příchozí volání, na displeji telefonu zůstane zobrazena informační zpráva s počtem volání a bliká červená LED dioda v pravé horní části terminálu.

Stisknutím tlačítka "**Zobrazit**" na liště Fox Key se zobrazí přímo výpis zmeškaných volání. Pokud nechcete výpis prohlížet, stiskněte tlačítko "Zavriť" na liště Fox Key. Pokud zůstává v seznamu zmeškaných volání alespoň jeden nezobrazený záznam, bude na displeji zobrazená ikona  $\ell^{\pm}$ .

# **M** Mitel

#### <span id="page-17-0"></span>**Zobrazení výpisů a uskutečnění volání z výpisů**

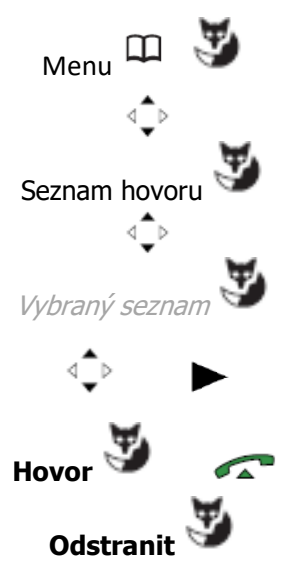

Menu Stiskněte tlačítko **Menu** na liště Fox Key

Pomocí navigačního tlačítka procházejte položky až na řádek "**Seznam** hovoru". Potvrďte stisknutím šipky doprava nebo tlačítkem "Vybrat" na liště Fox Key

Pomocí navigačního tlačítka procházejte položky až na požadovaný seznam hovorů. Potvrďte stisknutím šipky doprava nebo tlačítkem "Vybrat" na liště Fox Key

Seznam procházejte pomocí šipek nahoru a dolů na navigačním tlačítku až na záznam, který chcete zobrazit. Stiskněte šipku vpravo navigačního tlačítka pro zobrazení detailů.

Pokud chcete zvolené číslo zavolat, stiskněte tlačítko **Hovor** na liště Fox Key nebo tlačítko volání

**Odstranit** Pokud chcete záznam smazat, stiskněte tlačítko **Odstranit** na liště Fox Key

Pozn.: V případě, že se nacházíte v položkách menu a přichází další příchozí hovor, dojde ke krátkému upozornění a po ukončení procházení menu se na displeji zobrazí informační zpráva.

#### <span id="page-17-1"></span>**Odstranění všech záznamů z výpisu volání**

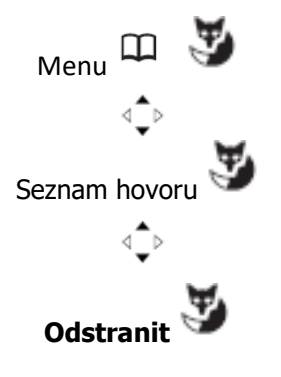

Menu Stiskněte tlačítko **Menu** na liště Fox Key

Pomocí navigačního tlačítka procházejte položky až na řádek "S**eznam**  hovoru". Potvrďte stisknutím šipky doprava nebo tlačítkem "Vybrat" na liště Fox Key

Pomocí navigačního tlačítka procházejte položky až na požadovaný seznam hovorů. **Zůstaňte na této položce bez vstupu do podrobností**

Pro odstranění všech záznamů z vybraného výpisu stiskněte tlačítko **Odstranit** na liště Fox Key

**Potvrzeni** V informačním dialogu potvrďte požadavek na odstranění záznamů

Pozn.: Po smazání všech záznamů nelze do tohoto výpisu vstoupit.

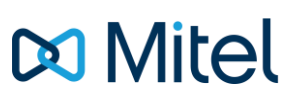

### <span id="page-18-0"></span>**Programování tlačítek telefonu a přídavné konzole**

#### **(je-li telefon konzolí vybaven)**

V následující části příručky najdete pokyny pro naprogramování tlačítek vašeho telefonu. V základní konfiguraci má telefon 12 programovatelných tlačítek. Tento počet je možné zvýšit přidáním rozšiřující konzole s 20 tlačítky. Celkový počet tlačítek je 32. Tlačítka konzole se programují stejným způsobem jako tlačítka telefonu.

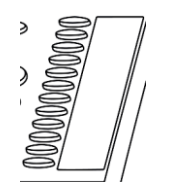

Pro snadnější identifikaci nastavených tlačítek je možné pod průhlednou folii vložit papírový štítek s popiskem. Tento štítek je k dispozici na CD s elektronickou dokumentací vašeho systému.

Pozn.1: U některých funkcí není dovoleno programování prostřednictvím telefonu. O jejich aktivaci požádejte svého správce telefonní ústředny.

Pozn.2: Některé funkce, které je možné programovat, vyžadují rozšířené nastavení vašeho telefonního systému. O bližší informace požádejte svého správce telefonní ústředny.

#### <span id="page-18-1"></span>**Programování, úprava a mazání tlačítek**

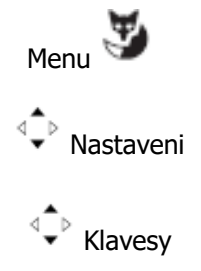

Přístup do programování tlačítek je vždy stejný. V klidovém stavu telefonu stiskněte tlačítko "Menu" na liště Fox Key

Listujte položkami menu pomocí šipek navigačního tlačítka (nahoru a dolů) až na položku "**Nastaveni**". Stiskněte tlačítko "**Vybrat**" na liště Fox Key nebo šipku vpravo navigačního tlačítka

Listujte položkami menu pomocí šipek navigačního tlačítka (nahoru a dolů) až na položku "**Klavesy**". Stiskněte tlačítko "**Vybrat**" na liště Fox Key nebo šipku vpravo navigačního tlačítka

Na displeji se zobrazí nápis "**Prosim stisknete vybrane tlacitko**"

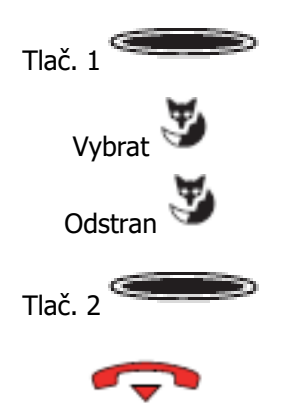

Stiskněte požadované tlačítko. Po stisknutí se na displeji telefonu zobrazí seznam všech dostupných funkcí

Vyberte požadovanou funkci tlačítka a zadejte její parametry. Nastavení potvrďte stiskem tlačítka "**Vybrat**" na liště Fox Key

Pokud je na programovatelném tlačítku již nastavena jiná funkce, můžete nastavení vymazat stisknutím tlačítka "Odstran" na liště Fox Key

Pokud chcete po dokončení pokračovat dalším tlačítkem, stiskněte jej a tlačítko začne blikat. Postup opakujte

Pro skončení programování stiskněte červené sluchátko

**Následující kapitola popisuje postup programování tlačítek s tím, že uživatel se nachází v menu "Nastaveni" – "Klavesy". Proto tyto kroky nejsou uváděny.**

#### <span id="page-19-0"></span>**Programování volby čísla**

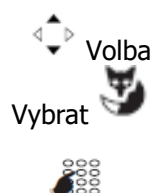

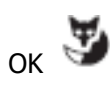

Pomocí navigačního tlačítka procházejte položky až na řádek "**Volba**". Potvrďte stisknutím šipky doprava nebo tlačítkem "Vybrat" na liště Fox Key

Zadejte telefonní číslo, v případě externího čísla zadejte přístupový prefix pro externí linku.

Zadání potvrďte tlačítkem "OK" na liště Fox Key. Na displeji se zobrazí informační zpráva "**Pozadavek OK**" a dojde k návratu do seznamu dostupných funkcí

#### <span id="page-19-1"></span>**Programování dohledového tlačítka**

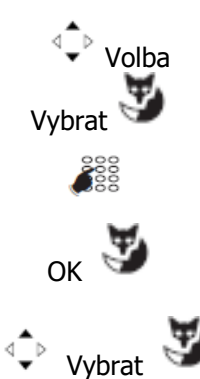

Pomocí navigačního tlačítka procházejte položky až na řádek "**Dohled nad pobockou**". Potvrďte stisknutím šipky doprava nebo tlačítkem "**Vybrat**" na liště Fox Key

Zadejte číslo pobočky, nad kterou chcete nastavit dohled

OK Zadání potvrďte tlačítkem "OK" na liště Fox Key.

Vyberte způsob zvukového upozornění, tzn., zda chcete, aby váš telefon zvonil v případě příchozího hovoru na dohlíženou pobočku. Výběr potvrďte stisknutím tlačítka "**Vybrat**" na liště Fox Key

Naprogramované tlačítko můžete použít pro kontrolu stavu dané pobočky – je-li tlačítko zhasnuté, pobočka je volná a je možné ji zavolat. Pokud tlačítko bliká, přichází na danou pobočku hovor. Svítí-li tlačítko souvisle, je pobočka obsazena. Pro přepojení na pobočku stačí pouze stisknout dohledové tlačítko.

#### <span id="page-19-2"></span>**Programování tlačítka pro funkci přesměrování**

Existuje několik typů přesměrování. Pokud programujete tlačítko pro přesměrování, můžete zvolit, zda zadáte cílové číslo nebo jej zadáte až při aktivaci funkce.

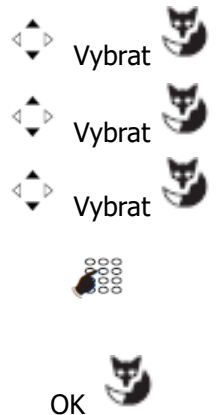

Pomocí navigačního tlačítka procházejte položky na řádek "Funkce volani". Potvrďte stisknutím šipky doprava nebo tlačítkem "Vybrat" na liště Fox Key

Zobrazí se výběr funkcí, které je možné nastavit. Vyberte položku "**Okamz**. **Presm**."a potvrďte výběr (případně zvolte jiný typ přesměrování)

Vyberte, zda chcete zadat číslo cílové pobočky nebo bez pobočky, případně přesměrování do hlasové pošty

Zadejte číslo pobočky, na kterou chcete hovory přesměrovat. Pozn.: pokud vyberete položku "**Bez pobocky**", zadáváte cílové číslo až po stisknutí daného tlačítka. Pro externí přesměrování musí mít vaše pobočka oprávnění!

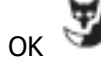

Zadání potvrďte tlačítkem "OK" na liště Fox Key. Stejný postup můžete použít pro přesměrování zpožděné nebo při obsazenu.

## **Do Mitel**

#### <span id="page-20-0"></span>**Programování funkce Multikey**

Funkce Multi-key umožňuje obsluhovat z vašeho telefonu více volání na vaše telefonní číslo.

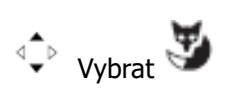

Pomocí navigačního tlačítka procházejte položky až na řádek "Linka xxxx **(0)**". Potvrďte stisknutím šipky doprava nebo tlačítkem "**Vybrat**" na liště Fox Key

Pozn.: xxxx je číslo vaší pobočky, číslo v závorce uvádí počet již vytvořených tlačítek multikey

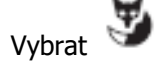

Vybrat **Zadání potvďte tlačítkem "Vybrat**" na liště Fox Key

Pokud chcete naprogramovat více tlačítek, postup opakujte. Tímto postupem lze vytvořit např. frontu hovorů na pracovišti spojovatelky.

#### <span id="page-20-1"></span>**Programování tlačítka dohledu nad hlasovou schránkou**

Váš telefon vám umožňuje naprogramovat tlačítko dohledu nad hlasovou schránkou. Znamená to, že pokud máte nový vzkaz v hlasové schránce, telefon vás upozorní signalizací na tlačítku.

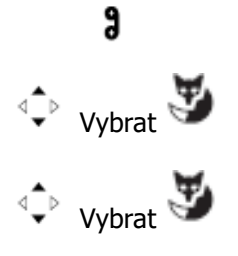

Přítomnost vzkazu ve schránce indikuje ikona v horním řádku displeje

Pomocí navigačního tlačítka procházejte položky až na řádek "**Dohled na** hlas.post". Potvrďte stisknutím šipky doprava nebo tlačítkem "Vybrat" na liště Fox Key

Vyberte z nabídky typ zvukového upozornění, jakým má telefon ohlásit na hlasovou zprávu.

Po obdržení vzkazu se dané tlačítko rozsvítí, případně telefon zvukově upozorní na novou zprávu.

#### <span id="page-20-2"></span>**Programování funkce Nerušit**

Funkce Nerušit vám zajistí, že telefon nepřijme žádné příchozí hovory. Hovor volajícího bude vždy odmítnut nebo přesměrován na pracoviště spojovatelky.

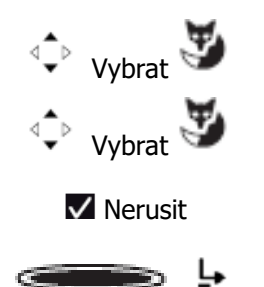

Pomocí navigačního tlačítka procházejte položky na řádek "**Funkce volani**". Potvrďte stisknutím šipky doprava nebo tlačítkem "Vybrat" na liště Fox Key

Pomocí navigačního tlačítka procházejte položky na řádek "**Nerusit**". Potvrďte stisknutím šipky doprava nebo tlačítkem "**Vybrat**" na liště Fox Key

Na displeji se zobrazí informační okno "**Pozadavek OK**" a následně výpis dostupných funkcí se zaškrtnutou položku "**Nerusit**".

Pro aktivaci funkce stiskněte tlačítko. Je-li funkce aktivní, tlačítko svítí a v horním řádku displeje se zobrazí ikona funkce nerušit

Pozn.: Funkci Nerušit můžete aktivovat pomocí kódu služby **\*45**, deaktivovat **#45.** Pokud si přejete <sup>s</sup> účastníkem přesto hovořit, je možné jednorázově využít rušící kód **\*29.** Pokud tedy voláte účastníka, který má nastavenou funkci nerušit, použijte **\*29 + číslo pobočky.**

#### <span id="page-21-0"></span>**Programování tlačítka s volbou DTMF kódu**

Váš telefon umožňuje nastavit funkci tlačítka pro odeslání tzv. DTMF značky, případně řetězce značek. Urychlíte si tím např. přístup k záznamové službě na domácím telefonu apod.

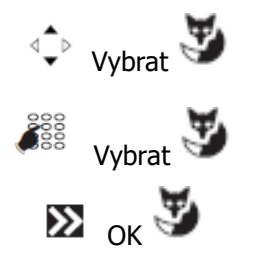

Pomocí navigačního tlačítka procházejte položky až na řádek "**DTMF**". Potvrďte stisknutím šipky doprava nebo tlačítkem "Vybrat" na liště Fox Key Na displeji se zobrazí "**Zadej cislo(a)**". Zadejte požadovaný řetězec, můžete využít možnost vložení pauzy pomocí tlačítek "**Pauza1**", "**Pauza2**" na liště Fox Key Pro dokončení stiskněte tlačítko "**Dalsi**" >> na liště Fox Key a následně

tlačítko "**OK**"

<span id="page-21-1"></span>**Filtrace - programování tlačítek a způsob použití funkce** 

Funkce se používá pro filtrování hovorů jiné osoby (např. manažer/asistentka), používá se také název šéf – sekretářská souprava. Pro použití tohoto režimu je třeba nastavit dvě tlačítka na telefonu manažera (filtrovaný) a dvě tlačítka na telefonu asistentky (filtrující). Jedno tlačítko je určeno pro spuštění a vypnutí filtrace, druhé tlačítko slouží pro dohled – sekretářka vidí, zda šéf hovoří a může hovor přepojit, šéf vidí, zda tento hovor byl původně určený pro něj, případně jej může převzít a vyřídit.

#### <span id="page-21-2"></span>**Nastavení tlačítek pro použití filtrace**

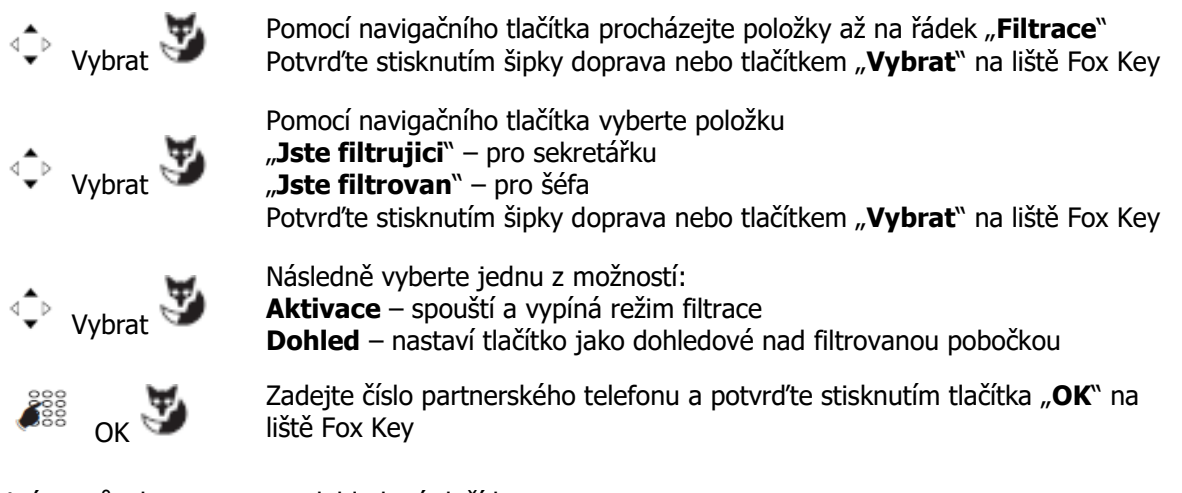

Stejným způsobem nastavte dohledové tlačítko

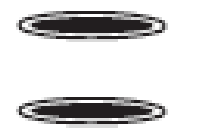

Pokud je filtrace aktivní, tlačítko nastavené jako "**Aktivace**" svítí.

V případě, že šéf hovoří, dohledové tlačítko u sekretářky svítí. V případě, že příchozí hovor byl původně směrován na číslo šéfa, bliká na jeho telefonu dohledové tlačítko.

Režim použití filtrace je podmíněn povolením této funkce na telefonní ústředně. Pro více informací kontaktujte správce vaší telefonní ústředny.

#### <span id="page-22-0"></span>**Programování funkce Multi-line**

Funkce Multi-line je konfigurace více telefonních čísel na jednom přístroji**. Každé číslo musí mít naprogramováno minimálně jedno dohledové tlačítko.**

Funkce se využívá především pro rozlišení např. veřejně uváděného čísla a soukromého čísla. Nejčastější použití je v kombinaci šéf-sekretářské soupravy.

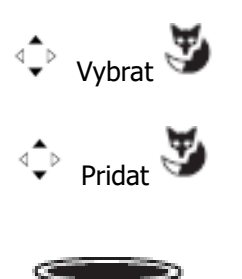

Pomocí navigačního tlačítka procházejte položky až na řádek "Linka". \*) Potvrďte stisknutím šipky doprava nebo tlačítkem "Vybrat" na liště Fox Key

Vyberte, pro kterou linku chcete nastavit dohledové tlačítko. Číslo v závorce uvádí počet již nastavených tlačítek. Potvrďte stisknutím šipky doprava nebo tlačítkem "**Pridat**" na liště Fox Key

Pro volbu čísla, ze kterého chcete uskutečnit odchozí volání, stiskněte požadované tlačítko

Pokud chcete naprogramovat více tlačítek, postup opakujte. Tímto postupem lze vytvořit např. frontu hovorů na pracovišti spojovatelky. Funkce Multi-line je možné kombinovat s funkcí Multi-key. Činnosti spojené s telefonáty (přepojení, maklování, konference) jsou stejné.

\*) Položka "Linka" je ekvivalentní položce "Linka xxxx (y), ovšem zde se aktivuje další podmenu.

Funkci Multi-line je nutné nejprve nastavit na telefonní ústředně. Pro bližší informace kontaktujt<sup>e</sup> správce vaší telefonní ústředny.

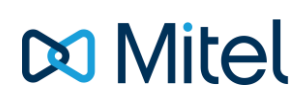

### <span id="page-23-0"></span>**Funkce zpráv**

Funkce zpráv vám umožňuje odesílat a přijímat textové zprávy prostřednictvím vašeho telefonního přístroje.

#### <span id="page-23-1"></span>**Přístup a čtení přijatých zpráv**

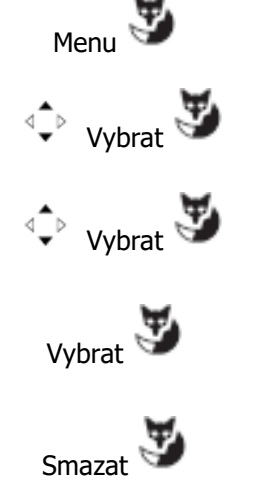

Menu Stiskněte tlačítko "**Menu**" na liště Fox Key

Pomocí navigačního tlačítka procházejte položky až na řádek "**Zpravy**". Potvrďte stisknutím šipky doprava nebo tlačítkem "Vybrat" na liště Fox Key

Pomocí navigačního tlačítka procházejte položky až na řádek "**Prijata zprava (x)**". Potvrďte stisknutím šipky doprava nebo tlačítkem "**Vybrat**" na liště Fox Key. (x) znamená počet přijatých zpráv

Vybrat Pomocí navigačního tlačítka "**Dalsi**" procházejte jednotlivé zprávy.

Smazat Zprávu můžete odstranit tlačítkem "**Smazat**" na liště Fox Key

#### <span id="page-23-2"></span>**Odeslání zprávy jinému účastníkovi**

Tato funkce vám umožňuje odeslat textovou zprávu jinému účastníkovi s digitálním nebo IP přístrojem. Posílání SMS zpráv do mobilních sítí NENÍ možné!

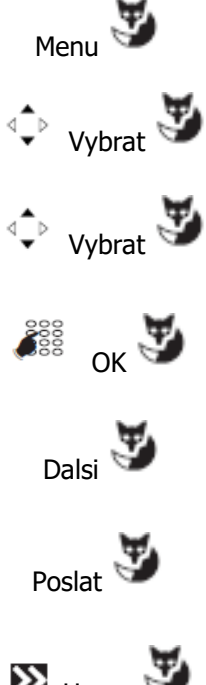

Menu Stiskněte tlačítko "**Menu**" na liště Fox Key

Pomocí navigačního tlačítka procházejte položky až na řádek "**Zpravy**". Potvrďte stisknutím šipky doprava nebo tlačítkem "**Vybrat**" na liště Fox Key

Pomocí navigačního tlačítka procházejte položky až na řádek "Upozornit". Potvrďte stisknutím šipky doprava nebo tlačítkem "Vybrat" na liště Fox Key

Zadejte telefonní číslo pobočky, na kterou chcete zprávu odeslat a potvrďte stisknutím tlačítka "**OK**".

Pomocí navigačního tlačítka "**Dalsi**" procházejte jednotlivé předdefinované zprávy. Poslední zpráva je volná pro vlastní text

Poslat Zprávu můžete odeslat tlačítkem "**Poslat**" na liště Fox Key

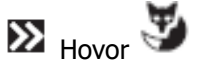

Pokud chcete hovořit s protistranou, stiskněte tlačítko "**Hovor**" na liště Fox Key

### <span id="page-24-0"></span>**Funkce telefonu a nastavení přístroje**

#### <span id="page-24-1"></span>**Programování funkce alarm - upozornění**

Funkce alarmu vám umožňuje nastavit až 4 různá upozornění. Telefon vás v definovaném čase upozorní např. na jednání, důležitý telefonát apod. Nastavení alarmu je jednorázové, po upozornění je alarm odstraněn. Alarm je možné nastavit v období následujících 24 hodin.

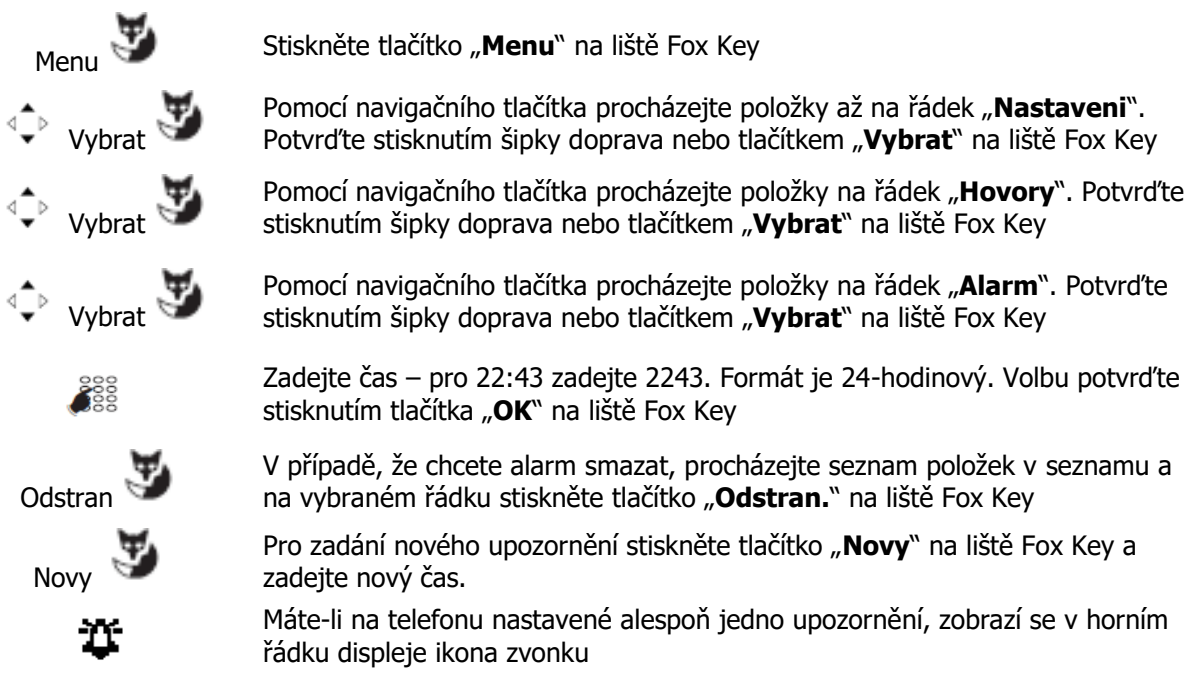

Pozn.: Alarm je možné nastavit také pomocí kódu služby. Zadejte na telefonu \*55 a čas v uvedeném formátu a stiskněte tlačítko volání. Váš požadavek bude potvrzen. Pro zrušení alarmu je možné použít kód služby #55 a požadovaný čas. Pro zrušení všech alarmů zadejte #55 9999.

#### <span id="page-24-2"></span>**Funkce záměna**

Funkce záměna vám umožňuje jednorázově využít vlastnosti a nastavení vašeho telefonu z jiného přístroje.

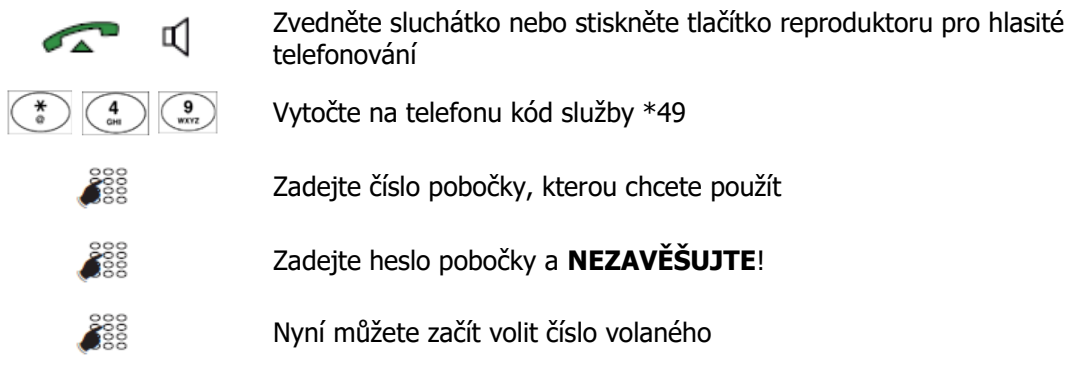

Po ukončení hovoru získá použitý přístroj zpět své vlastní nastavení, parametry vašeho přístroje již nejsou aktivní.

#### **Pozn.: Pro úspěšné použití je nutné mít nastavené heslo na pobočce. Bez nastaveného hesla není možné službu použít a požadavek bude zamítnut.**

## **M** Mitel

#### <span id="page-25-0"></span>**Funkce odhlášení a přihlášení do vyzváněcí skupiny**

Pokud je váš telefon zařazen do vyzváněcí skupiny, je možné jej dočasně odhlásit a následně znovu přihlásit.

#### **Varianta 1**

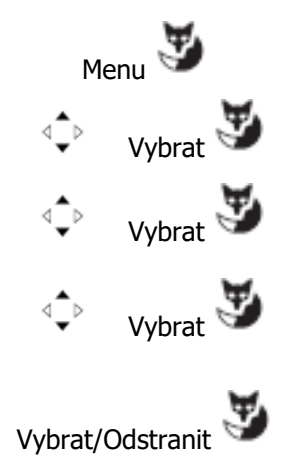

Menu Stiskněte tlačítko "**Menu**" na liště Fox Key

Pomocí navigačního tlačítka procházejte položky až na řádek "**Nastaveni**". Potvrďte stisknutím šipky doprava nebo tlačítkem "Vybrat" na liště Fox Key

Pomocí navigačního tlačítka procházejte položky až na řádek "**Hovory**". Potvrďte stisknutím šipky doprava nebo tlačítkem "**Vybrat**" na liště Fox Key

Pomocí navigačního tlačítka procházejte položky až na řádek "**Deaktivace** skupiny". Potvrďte stisknutím šipky doprava nebo tlačítkem "Vybrat" na liště Fox Key

Podle stavu vašeho terminálu se na liště Fox Key zobrazí "Vybrat" (pro odhlášení) nebo "Odstranit" (pro opětovné přihlášení). Stiskněte tlačítko a systém potvrdí váš požadavek

*Pozn. V případě, že je váš přístroj přihlášený jako poslední člen, je možné, že nebude možné jej odhlásit. V takovém případě se na displeji zobrazí informační hláška o nepovoleném požadavku.*

#### **Varianta 2**

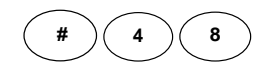

Pro odhlášení z vyzváněcí skupiny vytočte na telefonu "#48" a potvrďte tlačítkem "Hovor" na liště Fox Key. Informační dialog potvrdí zadání.

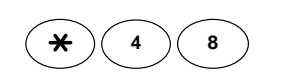

Pro přihlášení do vyzváněcí skupiny vytočte na telefonu "\*48" a potvrďte tlačítkem "Hovor" na liště Fox Key. Informační dialog potvrdí zadání.

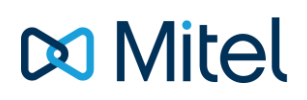

#### <span id="page-26-0"></span>**Nastavení hesla pobočky**

Pro zabezpečení vašeho přístroje proti neoprávněnému použití je možné telefon uzamknout pro volání na externí čísla. Výjimku tvoří tísňová čísla a volání na pobočky. Nejprve je však nutné nastavit heslo pobočky. Heslo je kombinace čtyř čísel, nesmí začínat nulou a jedničkou, vztahuje se ke konkrétnímu číslu pobočky.

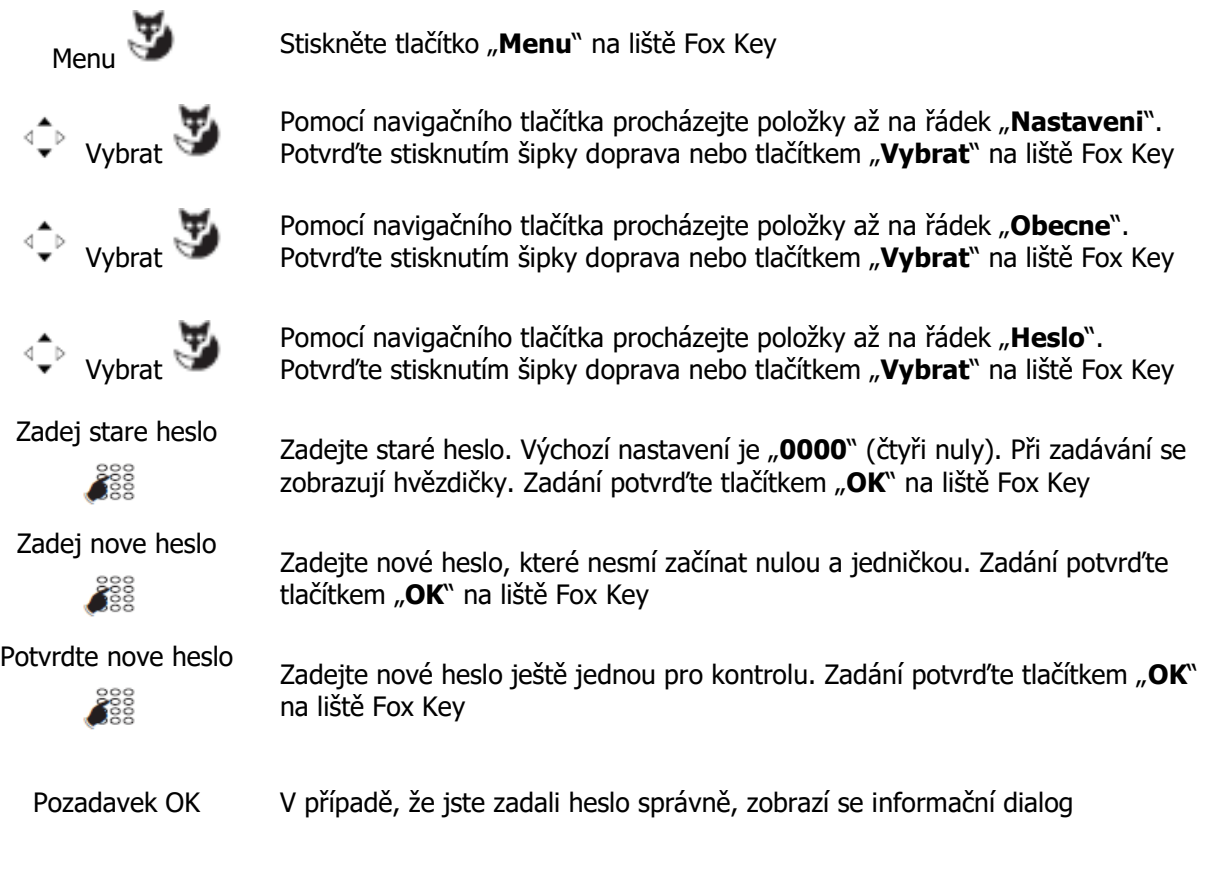

Pozn.: Heslo je možné změnit také pomocí kódu služby. Ze svého telefonu zadejte \*06 XXXX YYYY YYYY, kde XXXX je staré heslo, YYYY dvakrát po sobě nové heslo.

#### <span id="page-27-0"></span>**Zamknutí a odemknutí telefonního přístroje**

Telefonní přístroj je možné uzamknout pouze tehdy, když je nastavené heslo. Proto, prosím, věnujte před uzamčením přístroje pozornost předchozímu odstavci.

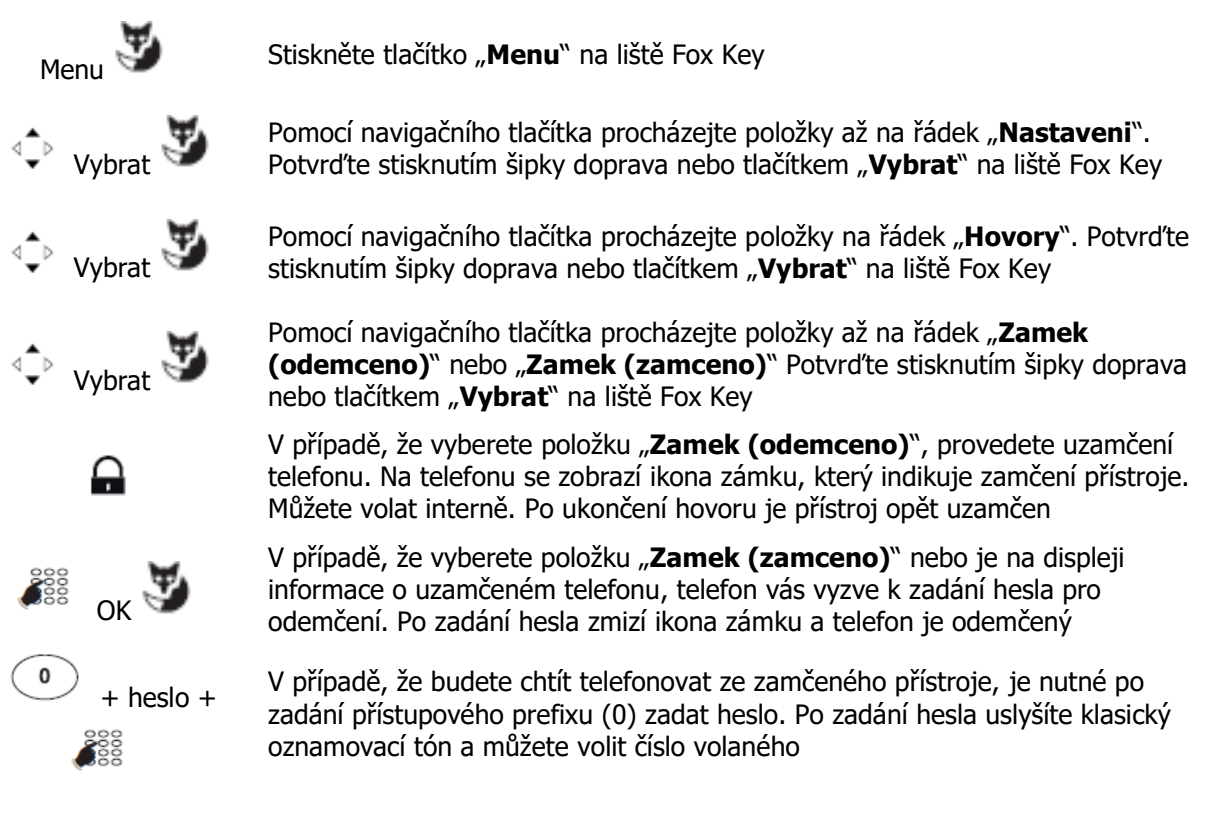

Pozn.: Zamknutí a odemknutí telefonu je možné také pomocí kódů služeb:

- Pro zamknutí telefonu zadejte kód \*05
- Pro odemknutí telefonu zadejte kód #05 XXXX, kde XXXX je heslo

#### <span id="page-28-0"></span>**Nastavení hlasitosti vyzvánění a melodie**

Na telefonu můžete nastavit celkem 8 melodií v 8 stupních hlasitosti

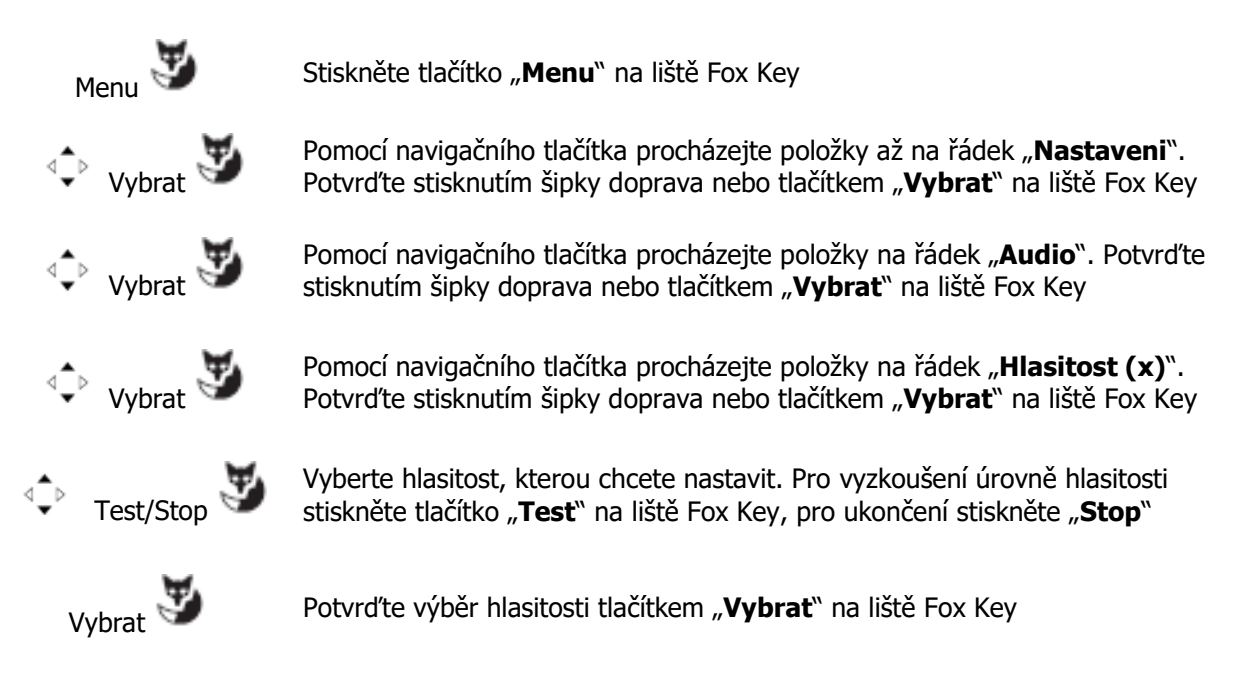

Pro nastavení melodie postupujte stejným způsobem, ve výběrovém menu položek Nastavení vyberte položku "**Melodie (x)**".

Pozn.: (x) označuje úroveň hlasitosti nebo číslo melodie 1 – 8.

#### <span id="page-28-1"></span>**Nastavení kontrastu displeje**

Pro lepší zobrazení a viditelnost textu je možné nastavit 4 úrovně kontrastu displeje.

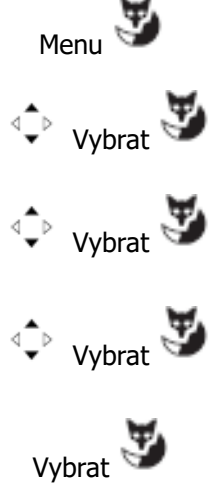

Menu Stiskněte tlačítko "**Menu**" na liště Fox Key

Pomocí navigačního tlačítka procházejte položky až na řádek "**Nastaveni**". Potvrďte stisknutím šipky doprava nebo tlačítkem "Vybrat" na liště Fox Key

Pomocí navigačního tlačítka procházejte položky až na řádek "**Displej**". Potvrďte stisknutím šipky doprava nebo tlačítkem "Vybrat" na liště Fox Key

Pomocí navigačního tlačítka procházejte položky na řádek "**Kontrast (x)**". Potvrďte stisknutím šipky doprava nebo tlačítkem "Vybrat" na liště Fox Key

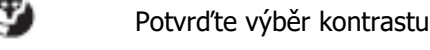

Vybrat Potvrďte výběr kontrastu displeje tlačítkem "**Vybrat**" na liště Fox Key

Pozn.: Model telefonu 5370 nemá podsvícení displeje

Pozn.: (x) označuje úroveň kontrastu displeje

### <span id="page-29-0"></span>**Poznámky**